**Avsedd användning**

Produkten är uteslutande avsedd att användas som tangentbord och är specialiserat för gaming. Modifiering av produkten kan medföra konsekvenser för säkerhet, garanti och korrekt

> Handlovsstöd (avtagbart) Anslutningsplatta för handlovsstöd Skruvar (3 st.) Tangentutdragar Mekaniska brytare

funktion.

**Huvuddelar** (bild **A**) Funktionsknappar **2** Kabel USB-kontakt Hållare för smarttelefon Statuslampor WASD tangenter FN-tangent

reserv (6 st.)

**Säkerhetsanvisningar**

**•** Använd inte produkten om en del är skadad eller defekt. Byt en omedelbart en skadad eller

defekt enhet.

**•** Tappa inte produkten och skydda den mot

slag.

**•** Exponera inte produkten till vatten eller fukt. **•** Placera inte tunga föremål på produkten. **•** Slå inte upprepade gånger hårdare än nödvändigt på tangentbordet med din knytnäve eller andra föremål. **•** Undvik hetta och direkt solljus.

**Att installera tangentbordet** 1. Anslut ditt tangentbords USB-kontakt till en

USB-port på din dator.

2. Operativsystemet detekterar tangentbordet

automatiskt.

Tangentbordet är nu klart för användning.

## **Kontroll av bakgrundsbelysning och**

**tangentfunktioner**

**FN + ESC** Tänd oc

**FN + A**u Växla bakgrundsbelgende bakgrundsbelgende bakgrundsbelgende bakgrundsbelgende bakgrundsbelgende bakgrundsbelgende bakgrundsbelgende bakgrundsbelgende bakgrundsbelgende bakgrundsbelgende bakgrundsbelgende bakgrund

**FN + Ai** Växla bakgrundsbelgeningen växla bakgrundsbelgeningen var andre växla bakgrundsbelgen var andre växla bakgrundsbelgen var andre växla bakgrundsbelgen var andre växla bakgrundsbelgen var andre växla bakgrundsbelge

**FN + A**q Minska

 $FN + At$  6-tangenters and  $k$ 

Du kan styra tangentbordets grundfunktioner med användning av FN-tangenten **A**7 i kombination med en annan tangent som visas i

följande tabeller:

**N** VARNING

## **Kontroll av bakgrundsbelysning**

**FN + F5** Föregå **FN + F6** Nästa **FN + F7** Spela/F **FN + F8** Stopp

**FN + F10** Sänk l **FN + F11** Höj lju

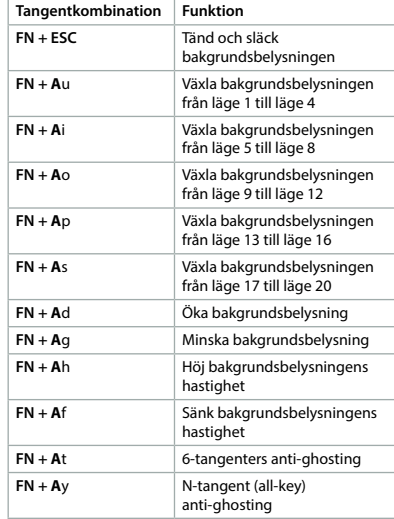

**FN + Windows** Lås eller lås upp dina fönste  $\mid$  Återställ fabriksinställninga

**FN +** 

från läg

 $h$ astigh

**Backstegstangent + F1 + F3 + F5**

**Multimediafunktion Tangentkombination Funktion FN + F1** Min da  $\mathsf{FN} + \mathsf{F2}$  Webb

Katso tarkemmat tiedot käyttöoppaan laajemmasta verkkoversiosta: **ned.is/gkbd400bkus**

### **Kontrollera bakgrundsbelysningen i WASD-tangenterna och piltangenterna** 1. Tryck samtidigt på FN och **A**a för att tända

bakgrundsbelysningen i WASD-tangenterna **A**6 och piltangenterna **A**dfgh.

- 2. Tryck åter samtidigt på FN and **A**a varvid
- statuslamporna kommer att blinka.
- 3. Tänd eller släck bakgrundsbelysningen i varje tangent separat genom att trycka på dem.
- 4. Tryck åter samtidigt på FN and **A**a eller vänta 30 sekunder för att spara och lämna
- bakgrundsbelysningens inställningar för WASD-tangenterna och piltangenterna.
- 1. Liitä näppäimistön USB-liitin tietokoneen USB-porttiin.
- 2. Käyttöjärjestelmä havaitsee näppäimistön automaattisesti.
- Näppäimistö on nyt käyttövalmis

Voit ohjata näppäimistön perustoimintoj painaen samanaikaisesti FN-näppäintä FN **A**7 ja toista näppäintä seuraavan taulukon mukaisesti:

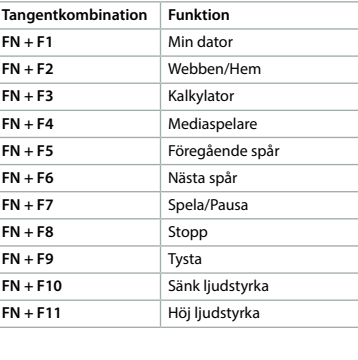

När du har installerat tangentbordets

drivrutin (nerladda den från

**www.ned.is/gkbd400bkus**) kan du definiera mer komplicerade tangentbordsfunktioner och

bakgrundsbelysning.

Med användning av denna drivrutin kan du: **•** tilldela funktioner för tangenter;

**•** mappa om tangenter;

 $FN + F3$ 

**FN + F9** 

**•** skapa och tilldela makrot för tangenter; **•** välja en av 20 olika belysningskombinationer och ändra ljusstyrka och hastighet;

- **•** skapa, spara och använda 10 olika belysningskombinationer som kallas **USER\_MODES**;
- **•** skapa 3 olika kombinationer
- tangentbelysningar och tangentfunktioner som kallas förinställningar.

## **Specifikationer**

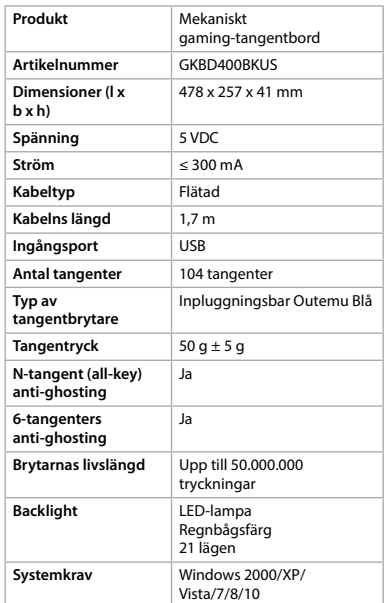

## $\lceil \cfrac{1}{2}\rceil$  Guia de iniciação rá **Teclado de jogo**  GKBD400BKUS **mecânico**

**Para mais informações, consulte a** versão alargada do manual on-line: **ned.is/gkbd400bkus**

Este produto destina-se exclusivamente a servi de teclado e foi concebido especialmente para jogos. Qualquer alteração do produto pode ter

# g **Pika-aloitusopas**

#### **Mekaaninen pelinäppäimistö** GKBD400BKUS

#### **Instruções de segurança N** AVISO

### **Käyttötarkoitus**

Tuote on tarkoitettu yksinomaan näppäimistöksi ja erityisesti pelaamiseen. Tuotteen muutokset voivat vaikuttaa turvallisuuteen, takuuseen ja asianmukaiseen toimintaan.

### **Tärkeimmät osat** (kuva **A**)

- **1** Toimintopainikkeet **9** Kämmentuen kiinni-**2** Kaapel **3** USB-liitin **4** Älypuhelinteline **5** Tilan merkkivalot **6** WASD näppäintä
	- ökalu **12** Mekaaniset varakytki-

tava)

**Controlo da retroiluminação Combinação de teclas Função FN + ESC** Ligar e desligar

> tyslevy **10** Ruuvit (3 kpl) **11** Näppäinten poistoty-

- **7** FN-näppäin **8** Kämmentuki (irrotet-
- **Turvallisuusohjeet**

## **M** VAROITUS

met (6 kpl)

**FN + A**d Aumentar a retroiluminação **FN + A**g Reduzir a retroiluminação **FN + Ah** Aumentar a velocidade da

**FN + Af** Reduzir a velocidade da

**FN + A**t Anti-fantasma de 6 tecla **FN + A**y Tecla N (tecla todos)

- **•** Älä käytä tuotetta, jos jokin sen osa on vaurioitunut tai viallinen. Vaihda
- vahingoittunut tai viallinen laite välittömästi.
- **•** Varo pudottamasta ja tönäisemästä tuotetta.
- **•** Älä altista tuotetta vedelle tai kosteudelle.
- **•** Älä laita tuotteen päälle painavia esineitä.
- **•** Älä iske näppäimiä toistuvasti tarpeettomai kovaa tai lyö näppäimistöä nyrkillä tai millään esineellä.
- **•** Vältä kuumuutta ja suoraa auringonvaloa.

1. Prima FN e **A**a simultaneamente para ligar a retroiluminação das teclas WASD **A**<sup>6</sup> e das

2. Prima novamente FN e Aa simultaneamente

## **Näppäimistön asentaminen**

## **Taustavalon säätö ja näppäintoiminnot**

## **Taustavalon säätö**

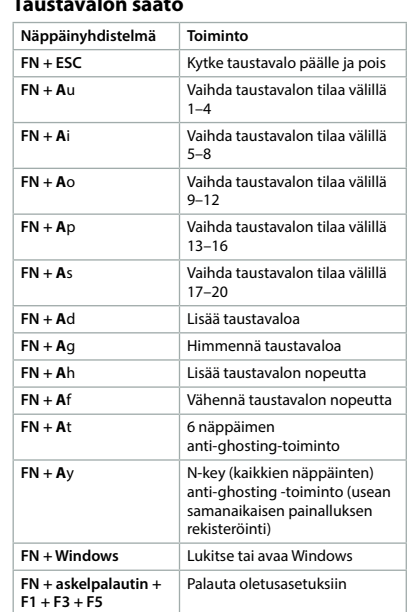

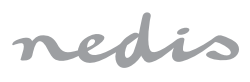

Cor do arco-íris 21 modos **Requisitos do sistema** Windows 2000 / XP / Vista /  $7/8/10$ 

För ytterligare information, se den utökade manualen online: **ned.is/gkbd400bkus**

≤ 300 mA

 $1,7 m$ 

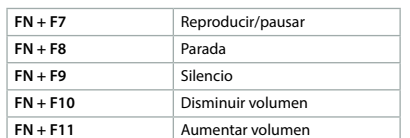

### Después de instalar el controlador del teclado (descarga desde **www.ned.is/gkbd400bkus**),

podrá definir una configuración más elaborada de las funciones de las teclas y de la luz de fondo.

Empleando este controlador podrá:

- **•** asignar funciones a las teclas; **•** remapear teclas;
- **•** crear y asignar macros para las teclas;
- **•** escoger una de las 20 configuraciones de luz diferentes y cambiar el brillo y la velocidad;
- **•** crear, guardar y utilizar 10 combinaciones de luz diferentes denominadas **USER\_MODES**;
- **•** crear 3 combinaciones diferentes de iluminaciones de teclas y asignaciones de
- **Especificaciones**

teclas llamadas preajustes.

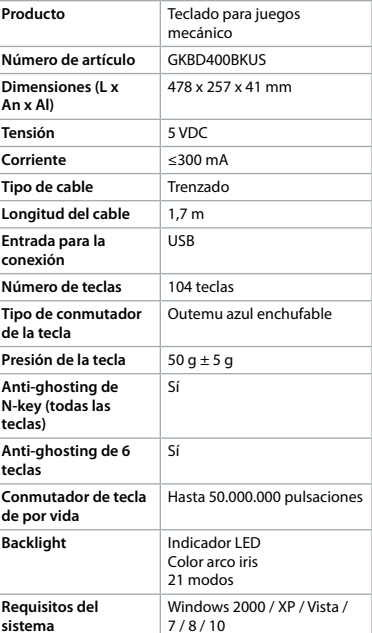

**sistema**

### **Utilização prevista**

consequências em termos de segurança, garantia e funcionamento adequado.

### **Peças principais** (imagem **A**)

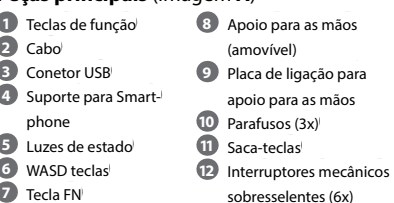

- **ADVERTENCIA •** No use el producto si alguna pieza está dañada o presenta defectos. Sustituya inmediatamente el aparato si presenta daño o está defectuoso.
- **•** No deje caer el producto y evite que sufra golpes.
- **•** No exponga el producto al agua o a la humedad.
- **•** No coloque objetos pesados encima del producto.
- **•** No presione las teclas repetidamente con más fuerza de lo necesario ni golpee el teclado con el puño u otro objeto.
- **•** Evite el calor y la luz solar directa.

Puede controlar las funciones básicas del teclado utilizando la tecla FN **A** $\overline{7}$  en combinación con otra tecla tal como se muestra en las tablas siguiente:

- **•** Não utilize o produto caso uma peça esteja danificada ou defeituosa. Substitua imediatamente um dispositivo danificado ou defeituoso.
- **•** Não deixe cair o produto e evite impactos.
- **•** Não exponha o produto à água ou humidade. **•** Não coloque objetos pesados sobre o produto.
- **•** Não pressione repetidamente as teclas com mais força do que o necessário nem bata no teclado com o punho ou qualquer outro objeto.
- **•** Evite o calor e a luz solar direta.

### **Instalação do teclado**

1. Ligue o conetor USB do seu teclado numa porta USB do seu computador. 2. O sistema operativo deteta automaticamente

o teclado.

O teclado está agora pronto a ser utilizado.

**Controlo da retroiluminação e funções** 

**chave**

Pode controlar as funções básicas do teclado utilizando a tecla FN **A** $(7)$  em combinação com outra tecla como ilustrado nas tabelas que se

seguem:

retroiluminação

**FN + A**u Passar o modo de

ao modo 4

**FN + A**i Passar o modo de

**Durée de vie des**  touches contacts

retroiluminação do modo 5 até

iluminação do modo 9 at

luminação do modo 13

ao modo 8

**FN + A**o Passar o modo de

ao modo 12

**FN + A**p Passar o modo de

até ao modo 16

**FN + A**s Passar o modo de

retroiluminação do modo 17 até ao modo 20

retroiluminação

8 Palmsteun (afneembaar **9** Aansluitplaat voor palmsteun **10** Schroeven (3x) **11** Toetsentrekker **12** Reserve mechanische schakelaars (6x)

**Veiligheidsvoorschriften N** WAARSCHUWING

**Pression de touche**  $\left| \begin{array}{c} 50 \text{ g} \pm 5 \end{array} \right|$ 

anti-fantasma **FN + Janelas** Bloquear ou desbloquear as suas janelas

**FN + Backspace + F1 + F3 + F5**

Restaurar as definições padrão

troiluminação

retroiluminação do modo 1 até

**Controlo da retroiluminação das teclas** 

**WASD e das teclas de seta**

teclas de seta **A**dfgh.

U kunt de basisfuncties van het toetsenbord me de FN toets bedienen **A**7 in combinatie met een andere toets zoals in onderstaande tabellen as luzes de estado piscam.

3. Ligue e desligue a luz de fundo de cada tecla

**FN + F4** Reprodução de multimédi **FN + F5** Faixa anterior

**FN + F7** Reproduzir / Pausa

**FN + A**i Schakel de achtergrondverlichtings van 5 modus tot 8 modu

separadamente premindo-as. 4. Prima novamente FN e **A**a simultaneamente ou aguarde 30 segundos para guardar e sair das definições de retroiluminação das teclas

achtergrondverlichtingsmo van 9 modus tot 12 modus

WASD e das teclas de seta.

**Funções multimédia Combinação de teclas Função FN** + **F1** O meu computad **FN + F2** Internet/Início **FN + F3** Calculadora

 $FN + F6$ 

 $FN + F8$ 

achtergrondverlichting **6-toets anti-ghosting** 

Depois de instalar o controlador do teclado (download em **www.ned.is/gkbd400bkus**), pode definir configurações mais elaboradas das funções das teclas e da retroiluminação.

**FN + F9** Silenciar **FN + F10** Reduzir o volume **FN** + **F11** Aumentar o volum

Ao utilizar este controlador, pode: **•** atribuir funções às teclas; **•** remapear teclas;

**•** criar e atribuir macros para teclas; **•** escolher uma das 20 configurações de luz diferentes e alterar o brilho e a velocidade; **•** criar, guardar e usar 10 diferentes

combinações de luz chamadas **USER\_MODES**; **•** criar 3 combinações diferentes de iluminações de teclas e atribuições de teclas chamadas

**Produto** Teclado de jogo mecânico **Número de artigo** GKBD400BKUS **Dimensões (c x l x a)** 478 x 257 x 41 mm

predefinições. **Especificações**

**Tensão** 

**Tipo de cabo** Entrançado

**Número de teclas** 104 teclas

 $\widehat{\textsf{sv}}$  Snabbstartsguid

**Comprimento do cabo**

**Entrada de ligação** 

**Artikelnumm Afmetingen** ( *l*oltage Stroom Kabeltyp **Kabellengte Ingangsaans Antal toets Type sleutelschakelaar**

.<br>Toetsendruk **N-toets (alle anti-ghosting**

Levensduur v

 $\mathsf{\ddot{o}}$  vsteemverei

**Tipo de interruptor**  Outemu azul conetável

**de chave** Pressão nas teclas **Tecla N (tecla todos)**  Sim **anti-fantasma Anti-fantasma de 6 teclas**

**meccanica** Per maggiori informazioni  $\blacktriangleright$  vedere il manuale esteso online

Sim

**Vida útil do interruptor de chave**

**Backlight** 

Até 50.000.000 pressões

**Mekaniskt gamingtangentbord** GKBD400BKUS

### **Controllo della retroilluminazione e funzioni dei tasti**

**N** ATTENZIONE **•** Non utilizzare il prodotto se una parte è danneggiata o difettosa. Sostituire immediatamente un dispositivo danneggiato o difettoso.

È possibile controllare le funzioni di base della tastiera con il tasto FN **A**7 in combinazione con un altro tasto, come indicato nelle tabelle

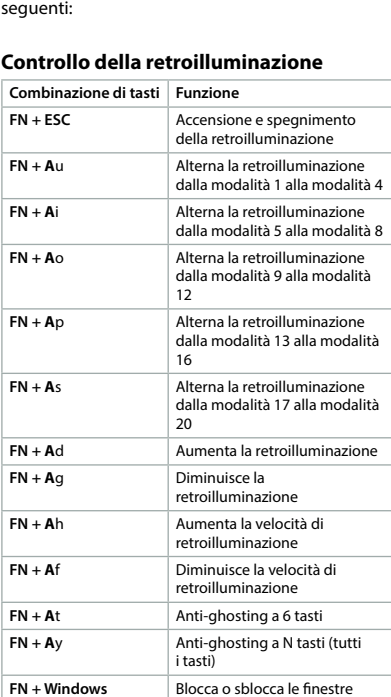

**F3 + F5**

**FN + Indietro + F1 +**  Ripristino alle impostazioni

nredefinite

### **Controllo della retroilluminazione dei tasti WASD e dei tasti freccia**

1. Premere FN e **A**a contemporaneamente per accendere la retroilluminazione dei tasti WASD

**A**6 e dei tasti freccia **A**dfgh. 2. Premere FN e **A**a di nuovo contemporaneamente e le spie di stato

lampeggeranno. 3. Accendere e spegnere la retroilluminazione di

ciascun tasto separatamente premendolo. 4. Premere FN e **A**a di nuovo contemporaneamente o attendere 30 secondi

per salvare e uscire dalle impostazioni della retroilluminazione dei tasti WASD e dei tasti freccia.

## **Funzioni multimediali**

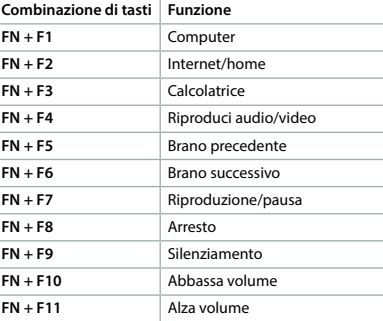

Dopo aver installato il driver della tastiera (scaricabile da **www.ned.is/gkbd400bkus**), è possibile definire impostazioni più elaborate delle funzioni dei tasti e della retroilluminazione.

Utilizzando questo driver è possibile:

Vous pouvez contrôler les fonctions de base du clavier à l'aide de la touche FN **A** $\widehat{7}$  en combinaison avec une autre touche, comme indiqué sur les tableaux suivants :

**FN + ESC** Allumer et éteindre l

**Combin touches**

- **•** assegnare funzioni ai tasti;
- **•** creare una nuova mappa dei tasti; **•** creare e assegnare macro ai tasti;
- **•** scegliere una fra 20 diverse configurazioni luminose e cambiare la luminosità e la
- velocità; **•** creare, salvare e utilizzare 10 diverse

## combinazioni luminose chiamate

preimpostazion

**USER\_MODES**; **•** creare 3 diverse combinazioni di illuminazion dei tasti e di assegnazioni dei tasti chiamate

### **Specifiche**

**FN + At** Anti-ghosting 6 touches **FN + A**y Touche N (toutes touches) anti-ghosting **FN + Windows** Verrouiller ou déverrouiller vos fenêtres

**Contrôle du rétroéclairage des touches WASD et des touches fléchées** 1. Appuyez sur FN et **A**a ensemble pour allumer le rétroéclairage des touches WASD  $\mathbf{A}(\widehat{\mathbf{6}})$  et

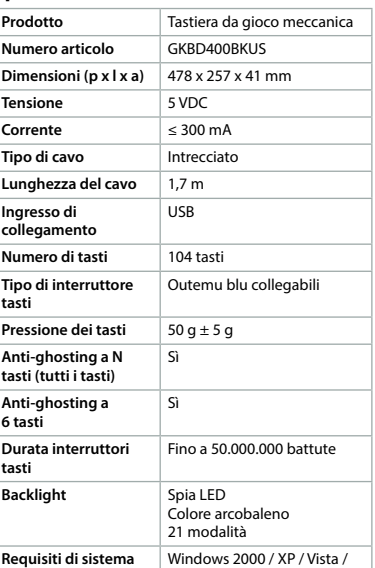

 $7/8/10$ 

**FN + F6** Morceau suivant **FN + F7** Lecture / Pause **FN + F8** Arrêt **FN + F9** Sourdine **FN + F10** Diminuer le volume **FN + F11** Augmenter le volume

# h **Guía de inicio rápido**

En utilisant ce pilote, vous pouvez **•** attribuer des fonctions aux touches, **Teclado para juegos mecánico** GKBD400BKUS

Para más información, consulte el manual ampliado en línea: **ned.is/gkbd400bkus**

### **Uso previsto por el fabricante** El producto está diseñado exclusivamente como

**Produit** Clavier de jeu mécanique **Article numéro** GKBD400BKUS **Dimensions (L x I x H)**  $478 \times 257 \times 41$  mm **Tension** 5 VDC

**Type de câble** Tressé **Longueur de câble** 1,7 m **Entrée de connexion** USB **Nombre de touches** 104 touches

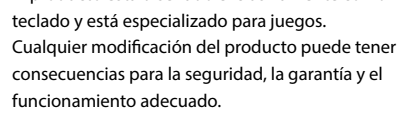

## **Partes principales** (imagen **A**)

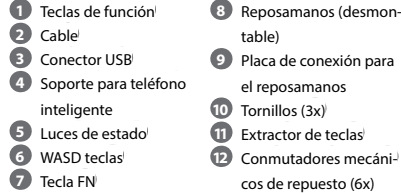

## **Instrucciones de seguridad**

### **Cómo instalar el teclado**

- 1. Enchufe el conector USB de su teclado a un puerto USB de su ordenador. 2. El sistema operativo detectara
- automáticamente el teclado. El teclado está listo para su uso.

### **Control de la luz de fondo y funciones de las teclas**

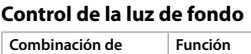

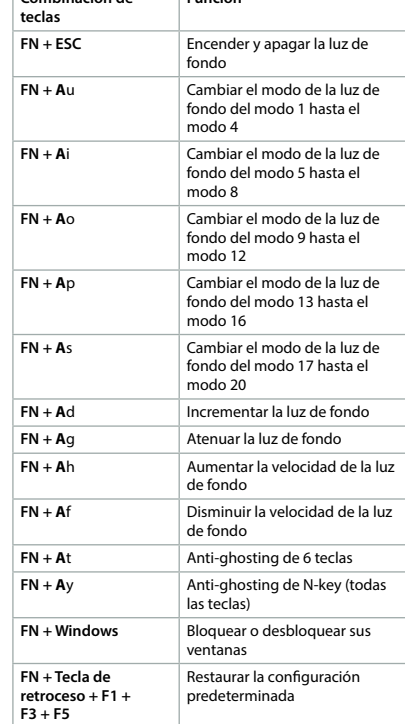

### **Control de la luz del fondo de las teclas WASD y de las teclas de flechas**

- 1. Pulse FN y **A**a conjuntamente para encender de fondo de las teclas WASD  $\mathbf{A}(6)$  y la teclas de flechas **A**dfgh.
- 2. Pulse FN y **A**a conjuntamente de nuevo y parpadearán las luces de estado.
- 3. Encienda y apague la luz de fondo de cada tecla por separado al pulsarlas.
- 4. Pulse FN y **A**a conjuntamente de nuevo o espere 30 segundos para guardar y salir de los
- ajustes de la luz de fondo de las teclas WASD y de las teclas de flechas.

- **N** WARNUNG **•** Verwenden Sie das Produkt nicht, wenn ein Teil beschädigt ist oder es einen Mangel aufweist. Ersetzen Sie ein beschädigtes oder defektes Gerät unverzüglich.
- **•** Lassen Sie das Produkt nicht herunterfallen und vermeiden Sie Kollisionen.
- **•** Setzen Sie das Produkt keinem Wasser oder Feuchtigkeit aus.
- **•** Stellen Sie keine schweren Gegenstände auf das Produkt.
- **•** Hämmern Sie nicht wiederholt härter als notwendig auf die Tasten oder schlagen Sie mit der Faust oder einem anderen Gegenstand auf die Tastatur.
- **•** Hitze und direkte Sonneneinstrahlung vermeiden.

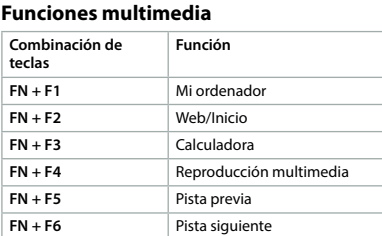

**Type de touche contact**

Bleu Outemu enfichable

Jusqu'à 50.000.000 frappes

**Touche N (toutes touches) anti-ghosting**

Oui

**Anti-ghosting 6 touches**

Oui

21 modes **Configuration requise** Windows 2000 / XP / Vista / 7 / 8 / 10

d **Verkorte handleiding**

 $\mathbb{E}\left[\mathbf{1}\right] = \mathbf{1}\left[\mathbf{1}\right] = \mathbf{1}\left[\mathbf{1}\right] = \mathbf{1}\left[\mathbf{1}\right] = \mathbf{1}\left[\mathbf{1}\right] = \mathbf{1}\left[\mathbf{1}\right] = \mathbf{1}\left[\mathbf{1}\right] = \mathbf{1}\left[\mathbf{1}\right] = \mathbf{1}\left[\mathbf{1}\right] = \mathbf{1}\left[\mathbf{1}\right] = \mathbf{1}\left[\mathbf{1}\right] = \mathbf{1}\left[\mathbf{1}\right] = \mathbf{1}\left[\mathbf{1}\right] = \mathbf{1}\left[\mathbf{1$ **7 8 9 Q W E R T Y U I O P { [ } ] | \ + DEL END PD [A] A S D F G H J K L : ; Z X C V B N M < , > . ? / PS SL PB <sup>G</sup> <sup>N</sup> ESC F1 F2 F3 F4 F5 F6 F7 F8 F9 F10 F11 F12 CTRL CTRL ALT ALT ALT ALT F 4 5 6 1 2 3**  $\frac{1}{2}$  **CTRL**  $\frac{1}{2}$  **...**  $\frac{1}{2}$  **...**  $\frac{1}{2}$  **...**  $\frac{1}{2}$  **...**  $\frac{1}{2}$  **...**  $\frac{1}{2}$  **...**  $\frac{1}{2}$  **...**  $\frac{1}{2}$  **...**  $\frac{1}{2}$  **...**  $\frac{1}{2}$  **...**  $\frac{1}{2}$  **...**  $\frac{1}{2}$  **...**  $\frac{1}{2}$  **. INS HM PU PS**  $||$ **DEL END PD G N r r f c f f f f u i b i b i b i b i b i b i b i b i b i b i b i b i b i b i b i b i b i b i b i b i b i b i b i b i b i b i b i p a a a f g h**  $\boldsymbol{2}$ **1 23 4 5 6 7 8 9 q w e** 

**Mechanisch Gaming Toetsenbord** GKBD400BKUS

Zie voor meer informatie de uitgebreide handleiding online: **ned.is/gkbd400bkus**

**Backlight** Lampe LED<br>
Couleur arc en ciel

**Bedoeld gebruik**

**Nedis BV** De Tweeling 28, 5215 MC 's-Hertogenbosch – The Netherlands

Het product is uitsluitend bedoeld als toetsenbord, speciaal voor gaming. Elke wijziging van het product kan gevolgen hebben voor veiligheid, garantie en correcte

werking.

**Belangrijkste onderdelen** (afbeelding **A**)

 Functietoetsen **2** Kabel USB-aansluiting Smartphonehouder Statuslampjes WASD toetsen **7** FN toets

**•** Gebruik het product niet als een onderdeel beschadigd of defect is. Vervang een beschadigd of defect apparaat onmiddellijk. **•** Laat het product niet vallen en voorkom

stoten.

**•** Stel het product niet bloot aan water of vocht. **•** Zet geen zware voorwerpen op het product. **•** Sla niet herhaaldelijk harder dan nodig op de toetsen en sla niet met uw vuist of een ander

voorwerp op het toetsenbord. **•** Vermijd hitte en direct zonlicht. **Het toetsenbord installeren**

1. Steek de USB-aansluiting van uw toetsenbord in een USB-poort van uw computer. 2. Het besturingssysteem detecteert het toetsenbord automatisch. Het toetsenbord is nu klaar voor gebruik.

**Controle van de achtergrondverlichting** 

**en belangrijke functies**

wordt weergegeven:

**Bediening van de achtergrondverlichting**

**FN + A**u Schakel de

**FN** + **A**s Schakel de

**FN** + **A**d Maak de

**Toetscombinatie Functie FN + ESC** Schakel achtergrondver in- en uit

**FN + A**o Schakel de

**FN + A**p Schakel de

achtergrondverlichtingsmod van 1 modus tot 4 modu

achtergrondverlichtingsmodus van 13 modus tot 16 modus

achtergrondverlichtingsmodus van 17 modus tot 20 modus

achtergrondverlichting helderder **FN + A**g Dim de achtergrondverlichting **FN + A**h Verhoog de snelheid van de

achtergrondverlichting

**FN + A**f Verlaag de snelheid van de

**FN** + **A**y N-toets (alle-toetsen)

anti-ghosting **FN + Vensters** Vergrendel of ontgrendel uw vensters

**FN + Backspace + F1**  Zet terug naar de

**+ F3 + F5**

standaardinstellingen

**Controle van de achtergrondverlichting** 

**van de WASD-toetsen en de** 

**pijltjestoetsen**

1. Druk tegelijkertijd op FN en **A**a om de achtergrondverlichting van de WASD-toetsen **A**6 en de pijltjestoetsen **A**dfgh aan te zetten. 2. Druk nogmaals tegelijkertijd op FN en **A**a en de statuslampjes gaan knipperen. 3. Schakel de achtergrondverlichting van elke toets afzonderlijk in en uit door erop te

drukken.

4. Druk nogmaals tegelijkertijd op FN en **A**a of wacht 30 seconden om de instellingen van de achtergrondverlichting van de WASD-toetsen en de pijltjestoetsen op te slaan en te verlaten.

## **Multimedia functies**

 $FN + F1$  $FN + F2$  $FN + F3$  $FN + F4$  $FN + F5$  $FN + F6$  $FN + F7$  $FN + F8$  $FN + F9$  $FN + F10$  $FN + F11$ 

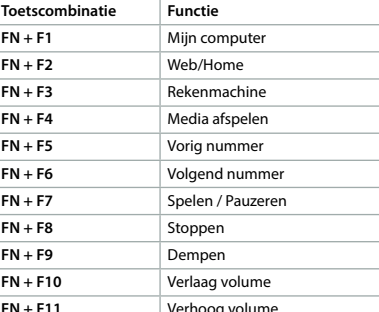

Na de installatie van de toetsenborddriver (downloaden van **www.ned.is/gkbd400bkus**), kunt u uitgebreidere instellingen van de belangrijkste functies en achtergrondverlichting

definiëren.

**Specificat Product** 

Met behulp van deze driver kunt u: **•** functies aan toetsen toewijzen; **•** functie van een toets veranderen; **•** macro's voor toetsen aanmaken en toewijzen;

**•** een van de 20 verschillende lichtconfiguraties kiezen en de helderheid en snelheid veranderen; **•** 10 verschillende lichtcombinaties, de

zogenaamde **USER\_MODES** aanmaken, bewaren en gebruiken;

**•** 3 verschillende combinaties van toetsverlichting en toetstoewijzing, de

zogenaamde presets, aanmaken.

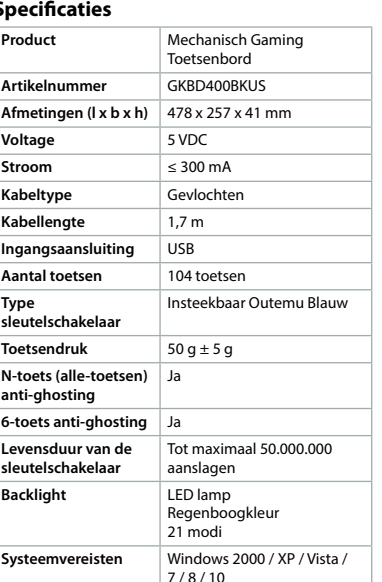

## j **Guida rapida all'avvio Tastiera da gioco**  GKBD400BKUS

**ned.is/gkbd400bkus Uso previsto**

Il prodotto è inteso esclusivamente come tastiera pecializzata per il gioco. Eventuali modifiche al prodotto possono comportare conseguenze per la sicurezza, la

garanzia e il corretto funzionamento.

## **Parti principali** (immagine **A**)

**2** Cavo

phone **5** Spie di stato **6** WASD tasti **7** Tasto FN

**Backlight** 

- **1** Tasti funzione **3** Connettore USB **4** Supporto per smart-**8** Poggiamano (rimovibile) **9** Piastra di collegamento per il poggiamano **10** Viti (3x)
	- **11** Estrattore di tasti **12** Interruttori meccanici di ricambio (6x)

## **Istruzioni di sicurezza**

**•** Non far cadere il prodotto ed evitare impatti. **•** Non esporre il prodotto all'acqua o all'umidità. **•** Non poggiare oggetti pesanti sul prodotto. **•** Non battere ripetutamente i tasti con maggior forza di quanto necessario, né colpire la tastiera con il pugno o alcun altro oggetto. **•** Evitare il calore e la luce diretta del sole.

**Installazione della tastiera** 1. Inserire il connettore USB della tastiera in una

porta USB del computer. 2. Il sistema operativo rileva automaticamente la tastiera.

La tastiera ora è pronta all'uso.

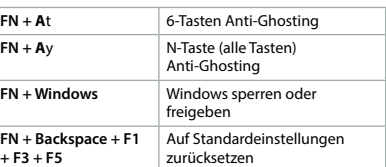

### **Steuerung der Beleuchtung der WASDund Pfeiltasten**

- 1. Drücken Sie gleichzeitig FN und **A**a, um die Beleuchtung der WASD-Tasten **A**6 und der Pfeiltasten **A**dfgh einzuschalten.
- 2. Drücken Sie erneut FN und **A**a gleichzeitig und die Statusleuchten blinken.
- 3. Schalten Sie die Beleuchtung jeder einzelnen Taste separat ein und aus, indem Sie sie
- drücken. 4. Drücken Sie erneut FN und **A**a gleichzeitig
- oder warten Sie 30 Sekunden, um die Einstellung für die Beleuchtung der WASDund Pfeiltasten zu speichern und zu verlassen.

### **Multimediafunktione**

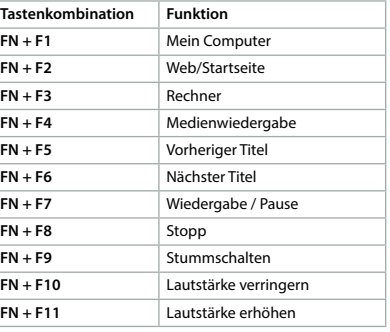

### Nach der Installation des Tastaturtreiber

(Download von **www.ned.is/gkbd400bkus**), können Sie ausführlichere Einstellungen von Tastenfunktionen und Beleuchtung vornehmen.

### Mithilfe dieses Treibers können Sie:

- **•** Funktionen für Tasten zuweisen; **•** Tasten neu belegen;
- **•** Makros für Tasten erstellen zu zuweisen;
- **•** eine von 20 verschiedenen Beleuchtungskonfigurationen auswählen und
- die Helligkeit und Geschwindigkeit ändern; **•** 10 verschiedene Beleuchtungskombinationen erstellen, speichern und verwenden, die als
- **USER\_MODES** bezeichnet werden; **•** 3 verschiedene Kombinationen von
- Tastenbeleuchtungen und Tastenzuweisungen erstellen, die als Voreinstellungen bzw. Presets bezeichnet werden.

### **Spezifikationen**

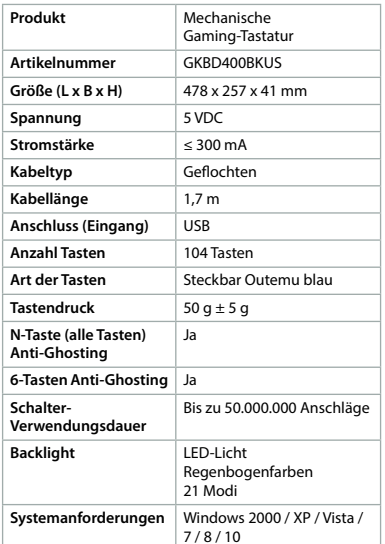

**(FR)** Guide de démarrage rapi

**Clavier de jeu mécanique** GKBD400BKUS

Pour plus d'informations, consultez le manuel détaillé en ligne

**ned.is/gkbd400bkus**

## **Utilisation prévue**

Le produit est exclusivement destiné à servir de clavier et est spécialisé dans le jeu. Toute modification du produit peut avoir des conséquences sur la sécurité, la garantie et le bon fonctionnement.

### **Pièces principales** (image **A**)

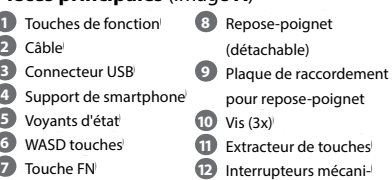

ques de rechange (x6)

- **Consignes de sécurité**
- **M** AVERTISSEMENT **•** Ne pas utiliser le produit si une pièce est
- endommagée ou défectueuse. Remplacer immédiatement un appareil endommagé ou défectueux.

**•** Ne pas laisser tomber le produit et éviter de le cogner.

- **•** Ne pas exposer le produit à l'eau ou à l'humidité.
- **•** Ne pas placer d'objets lourds sur le produit. **•** Ne frappez pas à répétition les touches plus fort que nécessaire et ne frappez pas le clavier avec le poing ou tout autre objet.
- **•** Évitez la chaleur et la lumière directe du soleil.

### **Installer le clavier**

- 1. Branchez le connecteur USB de votre clavier sur un port USB de votre ordinateur.
- 2. Le système d'exploitation détecte automatiquement le clavier.

Le clavier est maintenant prêt à être utilisé.

### **Contrôle du rétroéclairage et fonctions des touches**

### **Contrôle du rétroéclairage**

**Fonctions**

rétroéclairage **FN + A**u Décaler le mode rétroéclairage

> du mode 1 au mode 4 **FN + A**i Décaler le mode rétroéclairage du mode 5 au mode 8

**FN + A**o Décaler le mode rétroéclairage

**FN + A**p Décaler le mode rétroéclairage

**FN + A**s Décaler le mode rétroéclairage

**FN + A**d **Augmenter le rétroéclairage FN + A**g Réduire le rétroéclairage **FN + A**h Augmenter la vitesse du

**FN + A**f Réduire la vitesse du

du mode 9 au mode 12

du mode 13 au mode 16

du mode 17 au mode 20

rétroéclairage

rétroéclairage

**FN + Retour + F1 + F3 + F5**

Restaurer les paramètres par

défaut

des touches fléchées **A**dfgh.

2. Appuyez à nouveau sur FN et **A**a ensemble et

les voyants d'état clignotent. 3. Activez et désactivez le rétroéclairage de chaque touche séparément en appuyant

dessus.

 $FN + F$ 

4. Appuyez à nouveau sur FN et **A**a ensemble ou attendez 30 secondes pour enregistrer et quitter les réglages du rétroéclairage des touches WASD et des touches fléchées.

**Fonctions multimédia Combinaison de touches**

**FN + F1** Mon ordinateur **FN + F2** Web / Accuei **FN + F3** Calculatrice **FN + F4** Lecture de média

**Fonctions**

Après l'installation du pilote du clavier (téléchargement depuis

**www.ned.is/gkbd400bkus**), vous pouvez régler des paramètres plus élaborés pour les fonctions

des touches et le rétroéclairage.

**•** remapper les touches,

**•** créer et attribuer des macros aux touches, **•** choisir l'une des 20 configurations différentes d'éclairage et changer la luminosité et la

vitesse,

**•** créer, enregistrer et utiliser 10 combinaisons différentes d'éclairage appelées

**USER\_MODES**,

**•** créer 3 configurations différentes d'éclairage et assignations de touches appelées

préréglages. **Spécifications**

**Intensité** ≤ 300 mA

# a **Quick start guide**

#### **Mechanical Gaming Keyboard** GKBD400BKUS

For more information see the extended manual online: **ned.is/gkbd400bkus**

## **Intended use**

The product is exclusively intended as a keyboard and is specialized for gaming. Any modification of the product may have consequences for safety, warranty and proper functioning.

### **Main parts** (image **A**)

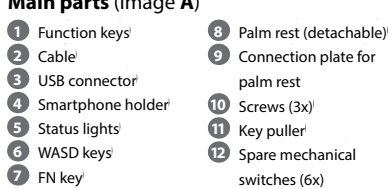

### **Safety instruction M** WARNING

- **•** Do not use the product if a part is damaged or defective. Replace a damaged or defective device immediately.
- **•** Do not drop the product and avoid bumping. **•** Do not expose the product to water or
- moisture.
- **•** Do not place heavy objects on top of the product.
- **•** Do not repeatedly pound keys harder than necessary or hit the keyboard with your fist or any other object. **•** Avoid heat and direct sunlight.

## **Installing the keyboard**

1. Plug in the USB connector of your keyboard in an USB port of your computer.

- 2. The operating system automatically detects
- the keyboard. The keyboard is now ready for use.

### **Backlight control and key functions** You can control the basic functions of the keyboard by using the FN key  $\mathbf{A}(\overline{7})$  in combination with another key as shown in the following tables:

### **Backlight control**

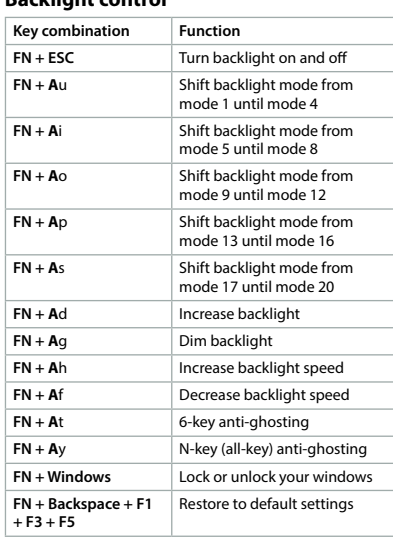

### **Control of the backlight of the WASDkeys and the Arrow-keys**

- 1. Press FN and **A**a together to switch on the backlight of the WASD-keys **A**6 and the
- Arrow-keys **A**dfgh. 2. Press FN and **A**a together again and the status lights will flash.
- 3. Turn on and off the backlight of each key separately by pressing them.
- 4. Press FN and **A**a together again or wait 30 seconds to save and exit the settings of
- the backlight of the WASD-keys and the Arrow-keys.

## **Multimedia functions**

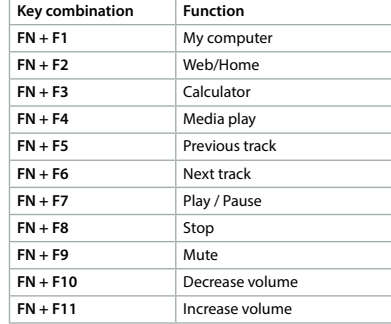

After installing the keyboard driver (download from **www.ned.is/gkbd400bkus**), you can define more elaborate settings of key functions and backlight.

- **•** create and assign macro's for keys; **•** choose one of 20 different light configurations
- and change brightness and speed; **•** create, save and use 10 different lightcombinations called **USER\_MODES**;
- **•** create 3 different combinations of key lightings and key assignments called presets.

## **Specifications**

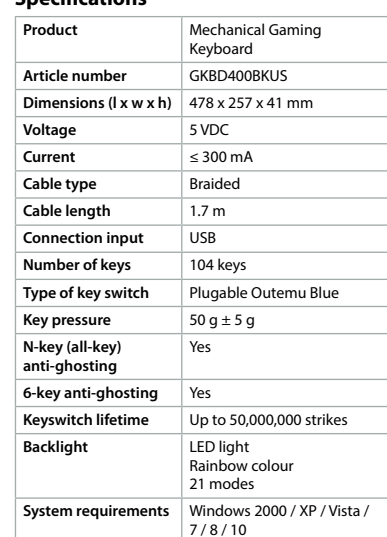

# c **Kurzanleitung**

**Mechanische Gaming-Tastatur** GKBD400BKUS

## Weitere Informationen finden Sie in

der erweiterten Anleitung online: **ned.is/gkbd400bkus**

## **Bestimmungsgemäße Verwendung**

Das Produkt ist allein zur Verwendung als Tastatur speziell für Gaming gedacht. Jegliche Modifikation des Produkts kann Folgen für die Sicherheit, Garantie und ordnungsgemäße Funktionalität haben.

### **Hauptbestandteile** (Abbildung **A**)

**2** Kabel

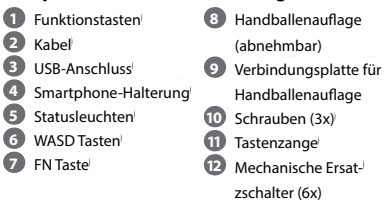

## **Sicherheitshinweis**

### **Installation der Tastatur**

- 1. Stecken Sie den USB-Anschluss Ihrer Tastatur in einen USB-Anschluss an Ihrem Computer.
- 2. Das Betriebssystem erkennt die Tastatur automatisch.
- Die Tastatur kann jetzt verwendet werden.

## **Beleuchtungssteuerung und**

**Tastenfunktionen** Sie können die Grundfunktionen der Tastatur steuern, indem Sie die FN Taste **A** $\widehat{7}$  in Kombination mit einer anderen Taste verwenden wie in den folgenden Tabellen aufgeführt:

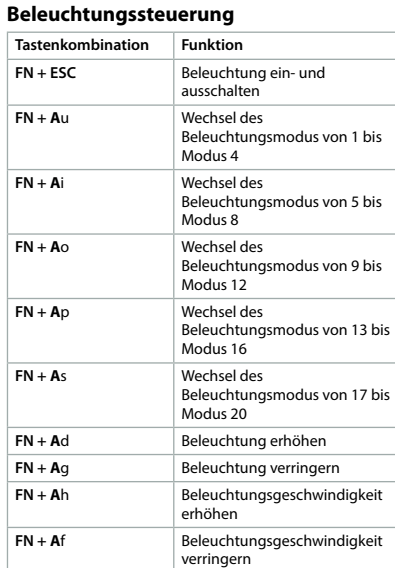

**A**

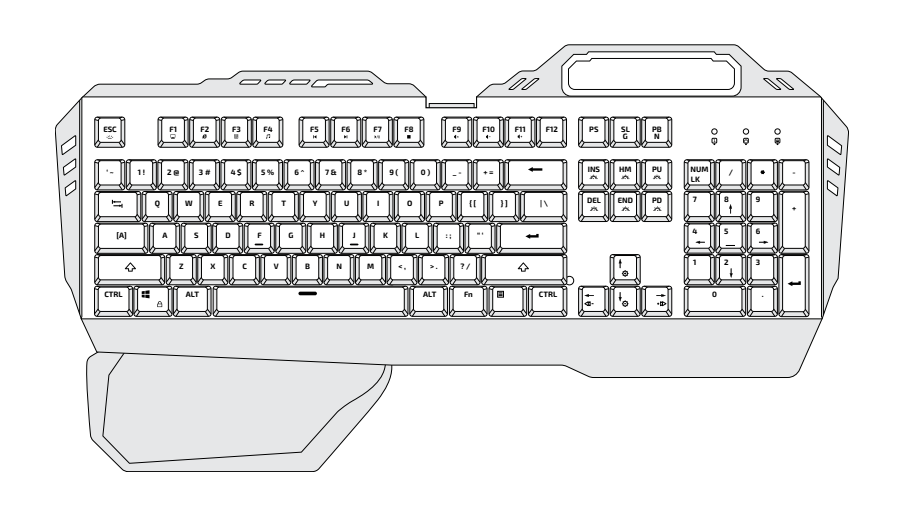

## Metal Mechanical Gaming Keyboard **with multicolour LED illumination**

## **GKBD400BKUS**

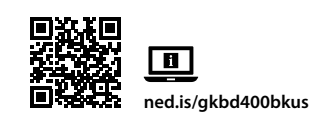

## definovat propracovanější nastavení funkcí kláves

a podsvícení.

- **•** vytvářet a přiřazovat klávesám makra;
- **•** vybrat jednu z 20 různých světelných konfigurací a měnit jas a rychlost; **•** vytvářet, ukládat a používat 10 různých
- světelných kombinací zvaných **USER\_MODES**; **•** vytvořit 3 různých konfigurací osvětlení kláves a přiřazení kláves, tzv. přednastavení.
- **Produkt** Mechanická herní kláv **Číslo položky** GKBD400BKUS  $\overline{R}$ **Rozměry (D**  $\times$  **Š**  $\times$  **V)** 478  $\times$  257  $\times$  41 mm **Proud** ≤ 300 mA **Typ kabelu** Oplétany **Počet kláves** 104 kláve **Typ spínače kláves** | Zapojitelné modré Outem **Tlak klávesy** 50 g ± 5 g
	- Až 50.000.000 úhozů Barvy duhy 21 režimů Windows 2000 / XP / Vista /  $7/8/10$

## Pomocí tohoto softwaru můžete: **•** přiřazovat klávesám funkce;

**•** měnit mapování kláves;

**N-key Anti-Ghosting** | Ano **(všechny klávesy) 6-key Anti-Ghosting Životnost klávesových spínačů**

**Technické údaje**

**Napětí** 5 VDC

**Délka kabelu** 1,7 m

**Backlight** 

**Vstupní konektor** USB

Blue

**Systémové požadavky**

y **Ghid rapid de inițiere** GKBD400BKUS

**Tastatură mecanică pentru** 

**jocuri**

Pentru informații suplimentare, consultați manualul extins, disponibil online:

**ned.is/gkbd400bkus**

**Utilizare preconizată**

- Produsul este exclusiv destinat folosirii ca
- tastatură și este special pentru jocuri. Orice modificare a produsului poate avea consecințe pentru siguranța, garanția și funcționarea corectă a produsului.

**Combinație de taste Funcție FN + ESC** Activarea și dezactivarea luminii de fundal **FN + A**u Comutați modul lumină de fundal de la modul 1 la modul 4 **FN + A**i Comutați modul lumină de fundal de la modul 5 la modul **FN + A**o Comutați modul lumină de fundal de la modul 9 la modul 12 **FN + A**p Comutați modul lumină de fundal de la modul 13 la modul 16 **FN + A**s Comutați modul lumină de fundal de la modul 17 la modul 20 **FN + A**d Creșteți lumina de fundal **Reduceți lumina de funda FN + A**h Creșteți viteza luminii de funda

**2** Cablu **3** Conector USB 4 Suport pentru phone **5** Lumini de stare **6** WASD taste **7** Tastă FN

**N** AVERTISMENT

### **Controlul luminii de fundal a tastelo WASD și a tastelor săgeată**

- **Piese principale** (imagine **A**) **1** Taste funcționale **8** Suport pentru palmă (detașabil) **9** Placă de conectare
	- pentru suportul pentru palmă **10** Șuruburi (3x)
	- **11** Extractor de taste **12** Comutatoare mecanice
	- de rezervă (6x)
- **Instrucțiuni de siguranță**
- **•** Nu folosiți produsul dacă o piesă este deteriorată sau defectă. Înlocuiți imediat un dispozitiv deteriorat sau defect. **•** Nu lăsați produsul să cadă și evitați ciocnirile
- **•** Nu expuneți produsul la apă sau umezeală. **•** Nu amplasați obiecte grele pe partea
- **•** Nu apăsați repetat tastele cu putere mai mare decât este necesar și nici nu loviți tastatura cu
- **•** Evitați căldura și lumina directă a soarelui.
- 1. Conectați conectorul USB al tastaturii la un
- 2. Sistemul de operare detectează automat
- Tastatura este acum pregătită pentru a fi folosită.

elastice.

superioară a produsului.

pumnul sau cu alt obiect.

- **•** atribui funcții pentru taste; **•** remapa tastele;
- **•** crea și atribui macro-uri pentru taste;
- **•** alege una dintre cele 20 configurații diferite
- ale luminii și schimba strălucirea și viteza; **•** crea, salva și utiliza 10 combinații diferite ale
- luminii, denumite **USER\_MODES**;
- **•** crea 3 combinații diferite ale iluminatului tastelor și atribuirii tastelor, denumite presetări

**Instalarea tastaturii**

port USB al computerului.

tastatura.

folosind tasta FN **A** 

## **Control lumină de fundal și funcțiile**

**tastelor**

Puteți comanda funcțiile de bază ale tastaturii altă tastă, așa cum este prezentat în tabelele

următoare:

## **Control lumină de fundal**

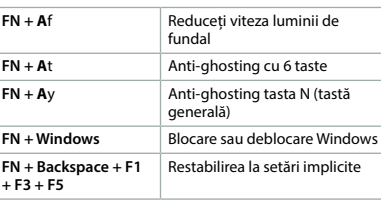

- 1. Apăsați FN și **A**a simultan pentru a activa lumina de fundal a tastelor WASD **A**6 și a tastelor săgeată **A**dfgh.
- 2. Apăsați din nou FN și **A**a simultan, iar luminile de stare vor clipi.
- 3. Activați și dezactivați lumina de fundal a
- fiecărei taste separat, apăsând-o. 4. Apăsați din nou FN și **A**a simultan sau așteptați 30 secunde pentru a salva și ieși din setările luminii de fundal a tastelor WASD și tastelor

săgeată.

## **Funcții multimedia**

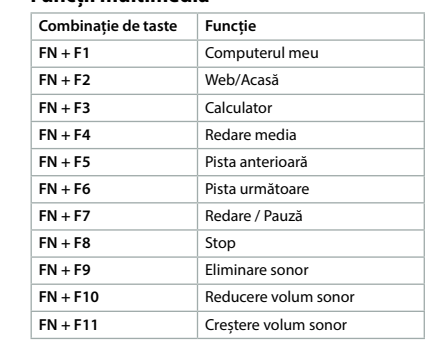

**Typ spínača klávesu** | Pripojiteľná modrá Outem Blue

LED svetlo Dúhová farba 21 režimov

 $7/8/10$ 

După instalarea driver-ului pentru tastatură (descărcare de la **www.ned.is/gkbd400bkus**), puteți defini setări mai elaborate ale funcțiilor tastelor și luminii de fundal.

Cu ajutorul acestui driver puteți:

## **Specificaţii**

**FN + ESC** Zapnutí a vypnutí podsvícen **FN + A**u Přepíná režim podsvícení z

**FN + A**i Přepíná režim podsvícení z

**FN + A**o Přepíná režim podsvíce

**FN + A**p Přepíná režim podsvícení z

**FN + A**s Přepíná režim podsvíce

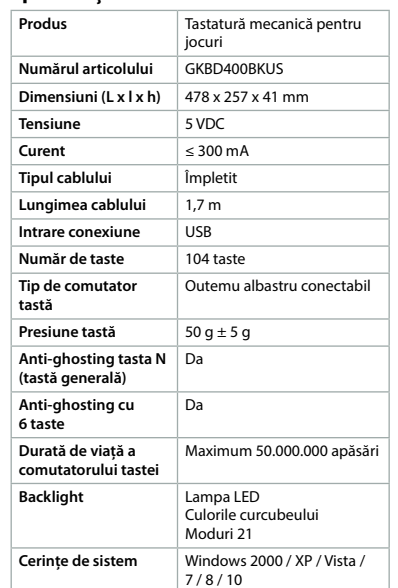

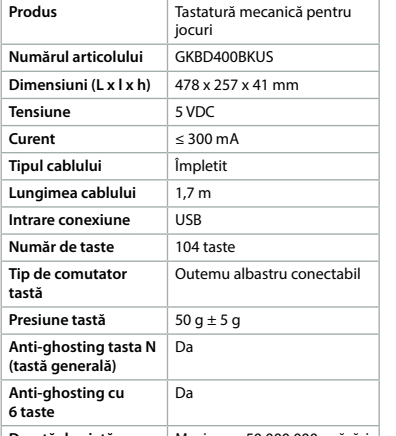

päsťou ani žiadnym iným predmetom. **•** Vyhnite sa teplu a priamemu slnečnému

svetlu.

### **Inštalácia klávesnice**

1. Pripojte konektor USB klávesnice k portu USB

počítača. 2. Operačný systém automaticky rozpozná klávesnicu.

Klávesnica je teraz pripravená na používanie.

**FN + F4** Přehrát média **FN + F5** Předchozí skladb **FN + F6** Další skladba **FN + F7** Přehrát / Pozastav

### **Ovládanie podsvietenia a funkcie klávesov**

**FN + F9** Ztišit **FN + F10** Snížit hlasitost **FN + F11** Zvýšit hlasitos

Základné funkcie klávesnice môžete ovládať pomocou klávesu FN **A**7 v kombinácii s iným klávesom podľa znázornenia v nasledujúcich tabuľkách:

## **Ovládanie podsvietenia**

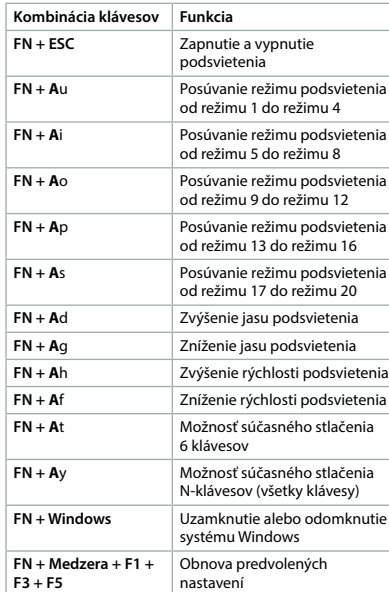

### **Ovládanie podsvietenia klávesov WASD a klávesov so šípkami**

1. Súčasným stlačením FN a **A**a zapnete podsvietenie klávesov WASD **A**6 a klávesov so šípkami **A**dfgh.

- 2. Znova súčasne stlačte FN a **A**a a stavové svetlá začnú blikať.
- 3. Stlačením každého klávesu osobitne zapnete a vypnete jeho podsvietenie.
- 4. Znova súčasne stlačte FN a **A**a, alebo počkajte 30 sekúnd na uloženie a ukončenie nastavenia podsvietenia klávesov WASD a klávesov so šípkami.

## **Multimediálne funkcie**

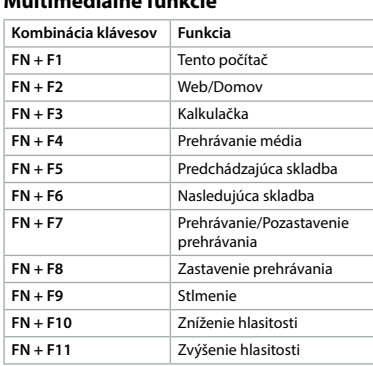

Po nainštalovaní ovládača klávesnice (môžete si ho stiahnuť z **www.ned.is/gkbd400bkus**) môžete definovať prepracovanejšie nastavenia funkcií klávesov a podsvietenia.

**www.ned.is/gkbd400bkus**), μπορείτε να καθορίσετε πιο σύνθετες ρυθμίσεις από τις λειτουργίες πλήκτρου και οπίσθιου φωτισμοι

- Pomocou tohto ovládača je možné nasledovné:
- **•** priraďovať funkcie klávesov,
- **•** meniť funkcie klávesov, **•** vytvárať a priraďovať makrá klávesom,
- **•** vybrať niektorú z 20 rôznych svetelných
- konfigurácií a meniť jas a rýchlosť, **•** vytvárať, ukladať a používať 10 rôznych svetelných kombinácií s názvom
- **USER\_MODES**, **•** vytvárať 3 rôznych kombinácií osvetlení klávesov a priradení klávesov zvaných

**Produkt** Mechanická herná k **Číslo výrobku** GKBD400BKUS **Rozmery (D x Š x V)** 478 x 257 x 41 mm **Napätie** 5 VDC **Prúd** ≤ 300 mA **Typ kábla Opleten** 

predvoľby.

## **Technické údaje**

**Dĺžka kábla** 1,7 m

**Vstup k pripojeniu** USB **Počet klávesov 104** kláveso

**Tlak klávesu** 50 g ± 5 g

**Možnosť súčasného stlačenia N-klávesov (všetky klávesy)**

Áno

**Možnosť súčasného**  Áno **stlačenia 6 klávesov Životnosť spínača klávesu**

Výrobok je výhradne určený ako klávesnica a je špecializovaný na hranie hier. Každá zmena výrobku môže mať následky na ezpečnosť, záruku a sprá

> Maximálne 50.000.000 stlačení

**Backlight (Podsvietenie)**

**Systémové požiadavky** Windows 2000 / XP / Vista /

l **Rychlý návod**

**Mechanická herní**  GKBD400BKUS

**klávesnice**

Více informací najdete v rozšířené příručce online: **ned.is/gkbd400bkus**

**Zamýšlené použití**

Výrobek je určen k použití výhradně jako klávesnice, která je speciálně určena k hraní. Jakékoli úpravy výrobku mohou ovlivnit jeho bezpečnost, záruku a správné fungování.

- **N** VAROVANIE **•** Výrobok nepoužívajte, ak je jeho časť poškodená alebo chybná. Poškodené alebo
- chybné zariadenie okamžite vymeňte. **•** Dávajte pozor, aby vám výrobok nepadol a
- zabráňte nárazom. **•** Výrobok nevystavujte vode alebo vlhkosti.
- **•** Na výrobok neukladajte ťažké predmety.
- **•** Neudierajte opakovane do klávesov silnejšie, než je potrebné, ani do klávesnice neudierajte

**Hlavní části** (obrázek **A**) Tlačítka funkcí **2** Kabel USB konektor Držák chytrého telefonu Stavové kontrolky WASD kláves Klávesa FN

**Multimédia-funkciók Billentyűkombináció Funkció FN + F1** Saját számítógé **FN + F2** Web/kezdőlar FN + F3 | Számológép **FN + F4** Média lejátszása **FN + F5** Előző műs **FN + F6** Következő műsorszám **FN + F7** Lejátszás/szünetelteté

 Dlaňová opěrka (odnímatelná) Připojovací destička pro dlaňovou opěrku Šrouby (3×) Vytahovač kláves Náhradní mechanické spínače (6 ks)

**Bezpečnostní pokyny**

**•** Výrobek nepoužívejte, pokud je jakákoli část poškozená nebo vadná. Poškozené nebo vadné zařízení okamžitě vyměňte. **•** Zabraňte pádu výrobku a chraňte jej před

nárazy.

**•** Nevystavujte výrobek působení vody ani

vlhkosti.

**•** Na výrobek nepokládejte těžké předměty. **•** Nemačkejte klávesy silněji, než je nezbytně nutné, ani do klávesnice nebijte pěstí či jiným

předmětem.

**•** Nevystavujte teplu a přímému slunci.

**Mechanikus játéko** billentyűzet

**Cikkszám** GKBD400BKUS **Méretek (h x sz x m)** 478 x 257 x 41 mm **Instalace klávesnice**

**Áramerősség** ≤ 300 mA Kábeltípus **Sodrott** 

1. Zapojte konektor USB kabelu do volného USB

**N** VAROVÁNÍ

portu svého počítače.

2. Operační systém klávesnici automaticky

rozpozná.

Klávesnice je nyní připravena k použití.

**Ovládání podsvícení a funkcí kláves** Základní funkce klávesnice lze ovládat pomocí klávesy FN **A**7 v kombinaci s jinou klávesou, jak

je vidět v následující tabulce:

**Ovládání podsvícení Kombinace kláves Funkce**

režimu 1 do režimu 4

ežimu 5 do režimu 8

žimu 9 do režimu 12

ežimu 13 do režimu 16

režimu 17 do režimu 20

**FN + A**d Zesílení podsvícení **FN + A**g Ztumení podsvícení **FN + A**h Zvýšení rychlosti podsvícení **FN + Af** Snížení rychlosti podsvícen **FN + A**t 6-key Anti-Ghosting **FN + A**y **N-key Anti-Ghosting (všechny** klávesy) **FN + Windows** Odemkne/uzamkne systém Windows **FN + Backspace + F1**  Obnovení výchozího nastavení

 $+ F3 + F5$ 

**Ovládání podsvícení kláves WASD a** 

**šipek**

1. Současným stisknutím FN a **A**a zapnete podsvícení kláves WASD **A**6 a kláves šipek

**A**dfgh.

2. Znovu současně stiskněte FN a **A**a a stavové

kontrolky začnou blikat.

3. Zapněte/vypněte podsvícení jednotlivých kláves samostatně jejich stisknutím. 4. Znovu stiskněte současně FN a **A**a nebo vyčkejte po dobu 30 sekund, tím nastavení podsvícení kláves WASD a šipek uložíte a

ukončíte.

 $FN + F8$ 

**Multimediální funkce Kombinace kláves Funkce FN + F1** Můj počítač **FN + F2** Web/Domů

**FN + F3** Kalkulačka

Po instalaci ovládacího softwaru klávesnice (ke stažení na **www.ned.is/gkbd400bkus**) lze

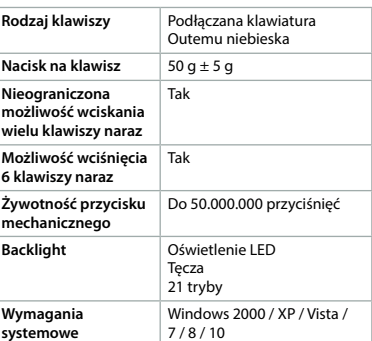

x **Οδηγός γρήγορης εκκίνησης Μηχανικό Πληκτρολόγιο Gaming** GKBD400BKUS

Για περισσότερες πληροφορίες δείτε το εκτενές online εγχειρίδιο: **ned.is/gkbd400bkus**

## **Προοριζόμενη χρήση**

 Funktionstaster **2** Kabel USB-konnektor Smartphone-holder Statuslys WASD taster **7** FN tast Håndfladestykke (kan tages af) Tilkoblingsplade til håndfladestykke Skruer (3x) Tasteudtrækker Ekstra mekaniske kon

> Το προϊόν χρησιμοποιείται μόνο σαν πληκτρολόγιο και είναι ειδικό για παιχνίδια. Οποιαδήποτε τροποποίηση του προϊόντος μπορεί να έχει επιπτώσεις στην ασφάλεια, την εγγύηση και τη σωστή λειτουργία.

## **Κύρια μέρη** (εικόνα **A**)

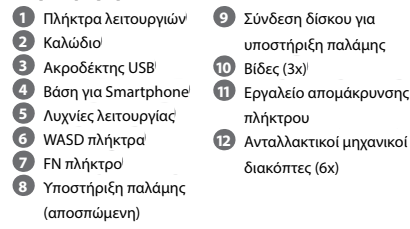

- **ADVARSEL •** Brug ikke produktet, hvis det er skadet elle defekt. Udskift straks et skadet eller defekt produkt.
- **•** Tab ikke produktet og undgå at støde det. **•** Udsæt ikke produktet for vand eller fugt.
- **•** Anbring ikke tunge genstande oven på produktet.
- **•** Tryk ikke gentagne gange på tasterne hårdere end nødvendigt og slå ikke i tastaturet med din næve eller nogen andre ting.
- **•** Undgå varme og direkte sollys.

### **Οδηγίες ασφάλειας** -ΠΡΟΕΙΔΟΠΟΙΗΣΗ

- **•** Μην χρησιμοποιείτε το προϊόν εάν οποιοδήποτε τμήμα του έχει ζημιά ή
- ελάττωμα. Αντικαταστήστε αμέσως μία χαλασμένη ή ελαττωματική συσκευή. **•** Μην ρίχνετε κάτω το προϊόν και αποφύγετε τα
- τραντάγματα. **•** Μην εκθέτετε το προϊόν σε νερό ή υγρασία.
- **•** Μην τοποθετείτε βαριά αντικείμενα πάνω στο προϊόν.
- **•** Μην χτυπάτε επανειλημμένα τα πλήκτρα πιο δυνατά από αυτό που χρειάζεται ή μην χτυπάτε το πληκτρολόγιο με τη γροθιά σας ή
- με κάποιο άλλο αντικείμενο. **•** Αποφύγετε τη ζέστη και την απευθείας έκθεση στον ήλιο.

### **Εγκατάσταση του πληκτρολογίου**

- 1. Συνδέστε τον ακροδέκτη USB του πληκτρολογίου σας μέσα στη θύρα USB του
- υπολογιστή σας. 2. Το λειτουργικό σύστημα ανιχνεύει αυτόματα
- το πληκτρολόγιο. Το πληκτρολόγιο είναι τώρα έτοιμο προς χρήση.

### **Έλεγχος οπίσθιου φωτισμού και λειτουργίες πλήκτρου**

Μπορείτε να ελέγχετε τις βασικές λειτουργίες του πληκτρολογίου με το FN πλήκτρο **A**7 σε συνδυασμό με ένα άλλο πλήκτρο σύμφωνα με τους παρακάτω πίνακες:

- **•** skabe, gemme og bruge 10 forskellige lyskombinationer kaldet **USER\_MODES**;
- **•** skabe 3 forskellige kombinationer af tastaturlys og tastefunktioner som kaldes
- **Specifikatione**

### **Έλεγχος οπίσθιου φωτισμού**

További információért lásd a bővített online kézikönyvet: **ned.is/gkbd400bkus**

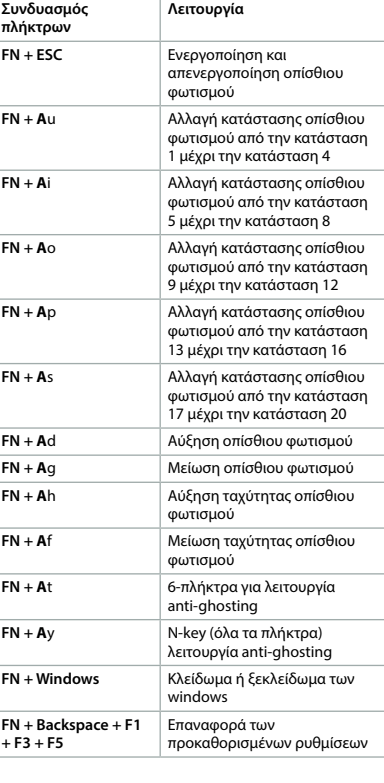

**N** FIGYELMEZTETÉS **•** Ne használja a terméket, ha valamelyik része sérült vagy hibás. A sérült vagy hibás eszközt azonnal cserélje ki. **•** Ne ejtse le a terméket és kerülje az ütődést.

- **11** Εργαλείο απομάκρυνσης **•** Να αναθέσετε λειτουργίες στα πλήκτρα, **•** Να αναδιοργανώσετε τα πλήκτρα,
	- **•** Να δημιουργήσετε και να αναθέσετε macro για τα πλήκτρα,
	- **•** να επιλέξετε μία από τις 20 διαφορετικές διαμορφώσεις φωτισμού και να αλλάξετε την φωτεινότητα και την ταχύτητα,
	- **•** να δημιουργήσετε, να αποθηκεύσετε και να χρησιμοποιήσετε 10 διαφορετικούς συνδυασμούς φωτισμού που ονομάζονται **USER\_MODES**,
	- **•** να δημιουργήσετε 3 διαφορετικές διαμορφώσεις φωτισμού πλήκτρου και λειτουργίες πλήκτρου που ονομάζονται προεπιλογές.

**Έλεγχος του οπίσθιου φωτισμού των WASD-πλήκτρων και των πλήκτρων με το βέλος**

1. Πατήστε FN και **A**a μαζί για να αλλάξετε τον

οπίσθιο φωτισμό των WASD-πλήκτρων **A**6 και τα πλήκτρα με το βέλος **A**dfgh.

- 2. Πατήστε FN και **A**a μαζί ξανά και οι λυχνίες λειτουργίας θα αναβοσβήνουν. 3. Ενεργοποιείστε και απενεργοποιείστε τον οπίσθιο φωτισμό του κάθε πλήκτρου
- ξεχωριστά με το πάτημά τους. 4. Πατήστε FN και **A**a ξανά μαζί ή περιμένετε 30 δευτερόλεπτα για την αποθήκευση και την έξοδο από τις ρυθμίσεις του οπίσθιου φωτισμού των WASD-πλήκτρων και των πλήκτρων με το βέλος.

**Háttérvilágítás sebességéne** csökkentése

**FN + A**t 6 billentyűs anti-ghosting funkció **FN + A**y N billentyű (minden gomb

**FN + Windows** Ablakok zárolása vagy

felismerése), billenty kiküszöbölésére szolgáló "anti ghosting" funkció

### **Λειτουργίες πολυμέσων**

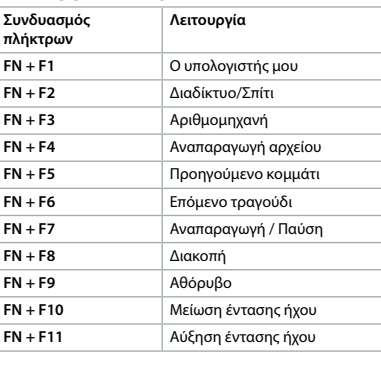

- 1. Paina FN ja **A**a samanaikaisesti kytkeäkses päälle WASD-näppäinten **A**6 ja
- nuolinäppäinten **A**dfgh taustavalon. 2. Paina FN ja **A**a samanaikaisesti uudelleen,
- jolloin tilan merkkivalot alkavat vilkkua. 3. Kytke päälle ja pois kunkin näppäimen
- taustavalo erikseen painamalla näppäimiä. 4. Paina FN ja **A**a samanaikaisesti uudelleen tai odota 30 sekuntia tallentaaksesi WASDnäppäinten ja nuolinäppäinten taustavalon asetukset ja poistuaksesi.

Μετά την εγκατάσταση του driver του πληκτρολογίου (λήψη από

Kun olet asentanut näppäimistöohjaime (lataa osoitteesta **www.ned.is/gkbd400bkus**), voit määrittää tarkemmat asetukset näppäintoiminnoille ja taustavalolle.

### Με αυτό το driver μπορείτε:

### **Χαρακτηριστικά**

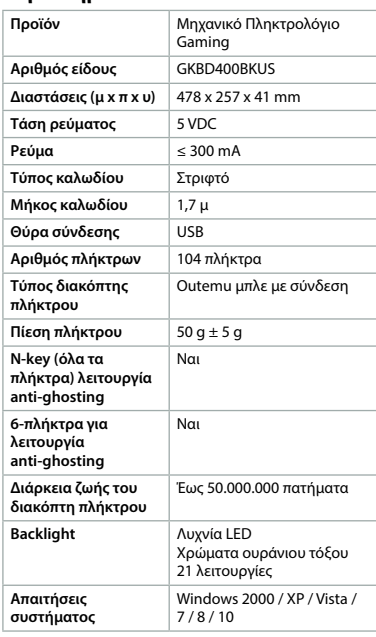

- **ADVARSEL •** Ikke bruk produktet hvis det er skadet elle defekt. Bytt ut en skadet eller defekt enhet
- med det samme. **•** Ikke mist produktet, og forhindre at det slås
- borti andre gjenstander. **•** Ikke utsett produktet for vann eller fuktighet.
- **•** Ikke sett tunge gjenstander oppå produktet.

## 1 **Rýchly návod**

**Mechanická herná**  GKBD400BKUS **klávesnica**

### Viac informácií nájdete v rozšírenom návode online:**ned.is/gkbd400bkus**

### **Určené použitie**

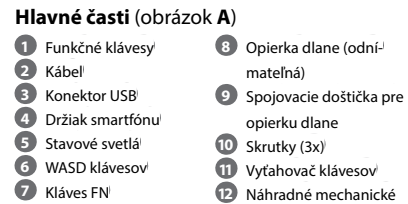

spínače (6x)

### **Bezpečnostné pokyny**

**A WASD billentyűk és a nyílbillentyűk háttérvilágításának szabályzása** 1. Nyomja meg az FN és az **A**a billentyűt együttesen a WASD billentyűk **A**6 és a nyílbillentyűk **A**dfgh háttérvilágításának

szabályzásához.

2. Nyomja meg újra az FN és az **A**a billentyűt együttesen, és az állapotjelző LED-ek

felvillannak.

3. Az egyes billentyűket külön-külön megnyomva be- és kikapcsolhatja. 4. Nyomja meg újra az FN és az **A**a billentyűt együttesen, vagy várjon 30 másodpercet a WASD billentyűk és a nyílbillentyűk háttérvilágításának mentéséhez és a

kilépéshez.

 $FN + F8$ 

**FN + F9** Némítás **FN + F10** Hangerő csökkentése **FN + F11** Hangerő növelése

A billentyűzet (**www.ned.is/gkbd400bkus** címen letölthető) illesztőprogramjának telepítése után megadhatja a billentyűfunkciók és a háttérvilágítás részletesebb beállításait. Az illesztőprogram használatával elvégezhető

műveletek:

**•** funkciók gombokhoz történő hozzárendelése;

**•** billentyűk újrakiosztása; **•** billentyűmakrók létrehozása és

hozzárendelése;

**•** 20 különböző világításbeállítás egyikének kiválasztása és a fényerő és a sebesség

módosítása;

**•** 10 különböző világításkombináció (avagy **USER\_MODES**) létrehozása, mentése és

használata;

**•** 3 különböző billentyűvilágítási és billentyűhozzárendelési konfiguráció (avagy előzetes

beállítás) létrehozása.

**Műszaki adatok**

Feszültség

**Kábelhossz Csatlakozóbemen** 

**Billentyűk száma** 104 billentyű **Kulcsos kapcsoló típusa** | Dugaszolható Outem kék

**Billentyűlenyomás** 50 g ± 5 g

**N billentyű (minden gomb felismerése), billentyűzethibák kiküszöbölésére szolgáló "anti-ghosting" funkció**

Igen

**6 billentyűs antighosting funkció**

Igen

**Rendszerkövetelmények \ Windows 2000 / XP** 

**Kulcsos kapcsoló élettartama**

Akár 50.000.000 leütés

Szivárványszín 21 üzemmód

Vista / 7 / 8 / 10

n **Przewodnik Szybki start**

**Mechaniczna klawiatura dla graczy**

GKBD400BKUS

Więcej informacji znajdziesz w rozszerzonej instrukcji obsługi online:

**ned.is/gkbd400bkus**

**Przeznaczenie**

Produkt jest przeznaczony wyłącznie do stosowania jako klawiatura dla graczy. Wszelkie modyfikacje produktu mogą mieć wpływ na bezpieczeństwo, gwarancję i działanie.

**Główne części** (rysunek **A**)

**1** Przyciski funkcyjne **8** Podpórka na dłoń

**2** Kabel Złącze USB Uchwyt na smartfon Lampki kontrolne statusu WASD klawisze Klawisz FN

**A** OSTRZEŻENIE

**Backlight** 

(odłączana) **9** Płytka łącząca do podpórki na dłoń **10** Śrubki (3x) **11** Ściągacz klawiszy **12** Zapasowe przyciski mechaniczne (6x)

**Instrukcje bezpieczeństwa**

**•** Nie używaj produktu, jeśli jakakolwiek jego część jest zniszczona lub uszkodzona. Natychmiast wymień uszkodzone lub wadliwe

urządzenie. **•** Nie upuszczaj produktu i unikaj uderzania go. **•** Nie narażaj produktu na działanie wody lub

wilgoci.

**•** Nie umieszczaj na produkcie ciężkich przedmiotów.

**•** Nie uderzaj wielokrotnie w klawisze mocniej niż to konieczne oraz nie uderzaj w klawiaturę pięścią ani żadnym innym przedmiotem. **•** Unikać ciepła oraz bezpośredniego promieniowania słonecznego.

## **Instalacja klawiatury**

1. Podłącz złącze USB klawiatury do gniazda USB w komputerze.

2. System operacyjny automatycznie wykryje klawiaturę. Klawiatura jest teraz gotowa do użycia.

**Regulacja podświetlenia i funkcje** 

**klawiszy**

 $FN + ESC$ 

 $FN + \Delta U$ 

 $FN + Ai$ 

 $FN + A<sub>o</sub>$ 

 $FN + Ap$ 

 $FN + As$ 

 $FN + Ad$  $FN + A<sub>Q</sub>$  $FN + Ah$ 

 $FN + At$ 

 $FN + Ay$ 

Możesz kontrolować podstawowe funkcje klawiatury za pomocą klawisza FN**A**7 w

połączeniu z innymi klawiszami, jak pokazano w poniższej tabeli:

## **Regulacja podświetlenia**

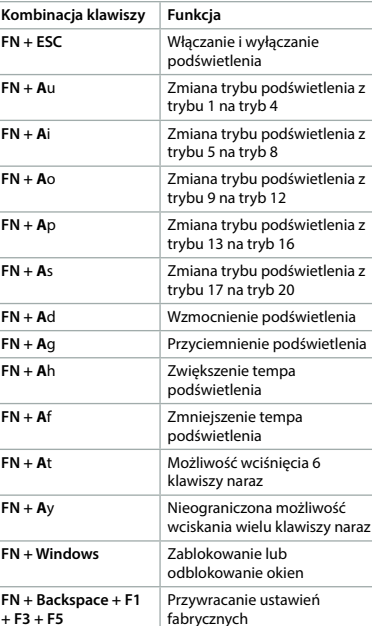

**+ F3 + F5**

## **Regulacja podświetlenia klawiszy WASD**

**i strzałek**

1. Naciśnij FN i **A**a razem, aby włączyć podświetlenie klawiszy WASD **A**6 i strzałek

**A**dfgh.

 $FN + F2$ 

 $FN + F3$  $FN + F4$  $FN + FS$ **FN** + F6  $FN + F7$  $FN + F8$  $FN + F9$ **FN + F10** Zmniejsz poziom głośności  $FN + F11$ 

2. Naciśnij FN i **A**a ponownie razem, a lampki kontrolne statusu zaczną migać. 3. Włączaj i wyłączaj podświetlenie każdego

klawisza osobno, naciskając je. 4. Naciśnij FN i **A**a razem ponownie lub odczekaj

30 sekund, aby zapisać i wyjść z ustawień podświetlenia klawiszy WASD i strzałek.

### Funkcje multimedialn

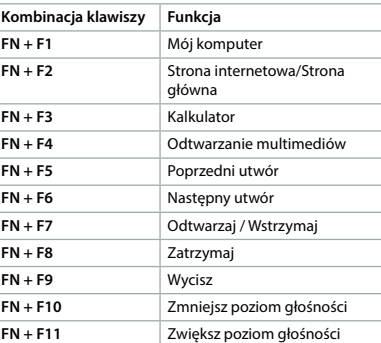

Po zainstalowaniu sterownika klawiatury (pobierz go ze strony **www.ned.is/gkbd400bkus**), można zdefiniować bardziej skomplikowane ustawienia funkcji i podświetlenia klawiszy.

- Za pomocą tego sterownika można: **•** przypisywać funkcje do klawiszy; **•** ponownie mapować klawisze; **•** tworzyć i przypisywać makra do klawiszy; **•** wybrać jedną z 20 różnych konfiguracji światła oraz zmienić jasność i szybkość;
- **•** tworzyć, zapisywać i używać 10 różnych kombinacji oświetlenia, nazywanych

### **USER\_MODES**; **•** tworzyć 3 różne konfiguracje podświetlenia

klawiszy i zadań klawiszy zwane ustawieniami

własnymi.

**Produkt** 

### **Specyfikacja**

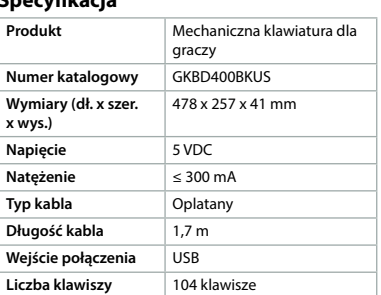

**x wys.)**

**Napięcie Natężenie** ≤ 300 mA **Typ kabla** Długość kabl **Wejście połąc Liczba klawisz** 

**Numer katalo** 

### 2 **Vejledning til hurtig start Mekanisk gaming-tastatur** GKBD400BKUS

Yderligere oplysninger findes i den udvidede manual online: **ned.is/gkbd400bkus**

## **Tilsigtet brug**

Produktet er udelukkende beregnet som et tastatur til, og er specialiseret til, gaming. Enhver modificering af produktet kan have konsekvenser for sikkerhed, garanti og korrekt funktion.

### **Hoveddele** (billede **A**)

akter (6x)

### **Sikkerhedsi**

## **Installering af tastaturet**

- 1. Slut USB-forbindelsen på dit tastatur til en USB-port på din computer.
- 2. Styresystemet opfanger automatisk tastature Tastaturet er nu klar til brug.
- 

**Backlight-kontrol og tastefunktioner** Du kan styre tastaturets basale funktioner ved at bruge FN tasten **A**7 i kombination med en anden tast som vist i de følgende skemaer:

### **Backlight-kontrol**

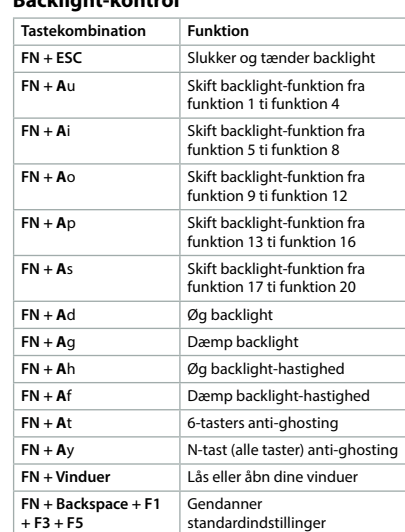

### **Kontrol af backlight til WASD-tasterne og piletasterne**

- 1. Tryk på FN og **A**a sammen for at tænde backlight til WASD-tasterne **A**6 og
- piletasterne **A**dfgh.
- 2. Tryk på FN og **A**a sammen igen og statuslyset vil blinke.
- 3. Tænd og sluk for backlight for hver tast separat ved at trykke på dem. 4. Tryk på FN og **A**a sammen igen eller vent
- 30 sekunder med at gemme og forlade indstillingerne for backlight til WASD-tasterne og piletasterne.

### **Multimediefunktioner**

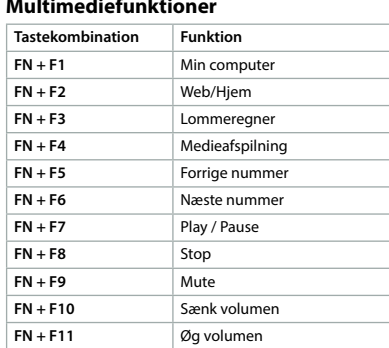

Efter installering af tastatur-driveren (download fra **www.ned.is/gkbd400bkus**), kan du definere flere uddybende indstillinger for tastefunktioner og backlight.

Ved at bruge denne driver kan du:

- **•** tildele funktioner til taster;
- **•** omplacere taster;
- **•** vælge en af 20 forskellige lyskonfigurationer

**•** skabe og tildele makroer for taster;

## og skifte lysstyrke og hastighed;

forudindstillinger.

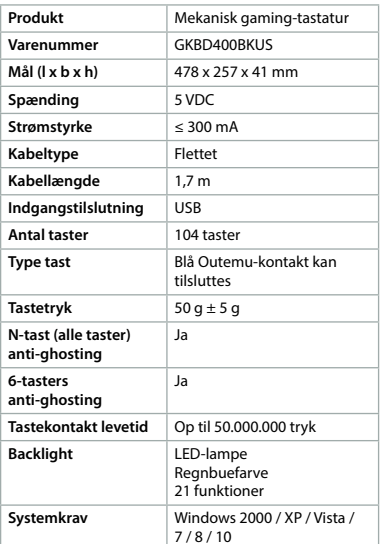

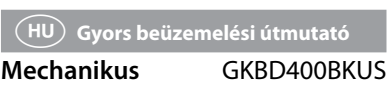

**játékos billentyűzet**

### **Tervezett felhasználás**

A termék rendeltetésszerűen kizárólag speciális játékos billentyűzetként használható. A termék bármilyen módosítása befolyásolhatja a biztonságot, a jótállást és a megfelelő működést.

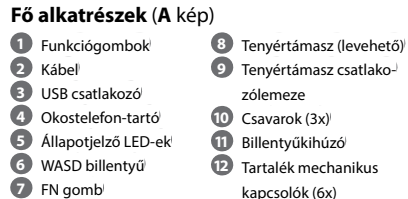

### **Biztonsági utasítások**

**•** Óvja a terméket víztől vagy nedvességtől. **•** Ne helyezzen nehéz tárgyakat a termék

tetejére.

**•** Ne nyomja le a billentyűket ismételten a szükségesnél nagyobb erővel, és ne csapjon a billentyűzetre ököllel vagy más tárggyal. **•** Kerülje a hőt és a közvetlen napsugárzást.

**A billentyűzet beüzemelése** 1. Dugja be a billentyűzet USB csatlakozóját a

számítógép USB portjába.

2. Az operációs rendszer automatikusan felismeri

a billentyűzetet.

A billentyűzet ezzel használatra kész.

**Háttérvilágítás-szabályzási és** 

**billentyűfunkciók**

A billentyűzet alapvető funkcióit az FN billentyű **A**7 és egy másik billentyű együttes használatával vezérelheti, az alábbi táblázat

szerint:

**Háttérvilágítás-szabályzás Billentyűkombináció Funkció FN + ESC** Háttérvilágítás be- és

kikapcsolása **FN + A**u Váltás a háttérvilágítás 1 és 4

üzemmódja között

**FN + A**i Váltás a háttérvilágítás 5 és 8

üzemmódja között

**FN + A**o Váltás a háttérvilágítás 9 és 12

üzemmódja között

**FN + A**p Váltás a háttérvilágítás 13 és 16 üzemmódja között **FN + A**s Váltás a háttérvilágítás 17 és 20 üzemmódja között

**FN + A**d Háttérvilágítás fényerejének növelése **FN + A**g Háttérvilágítás sötétítése **FN + A**h Háttérvilágítás sebességének növelése

zárolásának feloldása

**+ F3 + F5**

**FN + Visszatörlés + F1**  Alapértelmezett beállítások

visszaállítása

**WASD-näppäinten ja nuolinäppäinten taustavalon säätö**

### **Multimediatoiminnot**

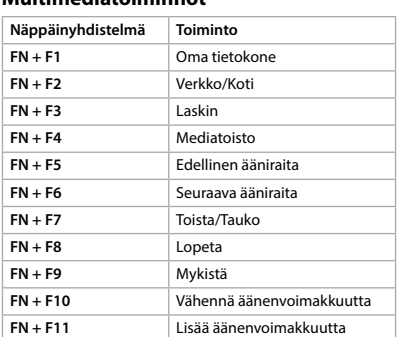

Tätä ajuria käyttämällä voit:

- **•** määrittää toimintoja näppäimille;
- **•** määritellä näppäimiä uudelleen; **•** luoda ja määrittää makroja näppäimille;
- **•** valita jonkin 20 eri valaistuksen määrityksestä sekä muuttaa kirkkautta ja nopeutta; **•** luoda, tallentaa ja käyttää 10 eri
- valoyhdistelmää, joista käytetään nimitystä
- **USER\_MODES**;
- **•** luoda 3 eri yhdistelmää näppäinvaloille ja näppäinmäärityksille, joita kutsutaan esiasetuksiksi.

### **Tekniset tiedot**

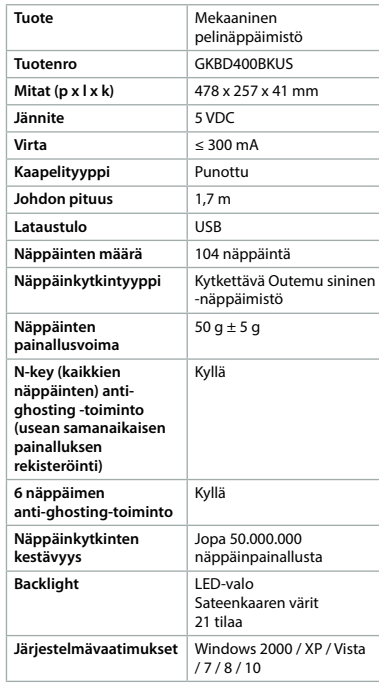

## f **Hurtigguide**

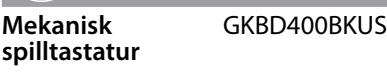

For mer informasjon, se den fullstendige bruksanvisningen på nett:

**ned.is/gkbd400bkus**

**Tiltenkt bruk** Produktet er utelukkende ment som et tastatur

og er spesiallaget for gaming. Eventuelle modifikasjoner av produktet kan ha

konsekvenser for sikkerhet, garanti og funksjon.

## **Hoveddeler** (bilde **A**)

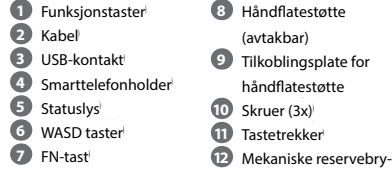

tere (6x)

### **Sikkerhetsinstruksjoner**

- **•** Ikke trykk på taster hardere enn nødvendig gjentatte ganger, og ikke slå tastaturet med knyttneven eller andre gjenstander **•** Unngå varme og direkte sollys.
- **Installering av tastaturet** 1. Koble tastaturets USB-kontakt inn i en USBport på datamaskinen din.
- 2. Operativsystemet oppdager tastaturet automatisk.
- Tastaturet er nå klart til bruk.

**Bakbelyste kontroll- og tastefunksjoner** Du kan kontrollere de grunnleggende funksjonene til tastaturet ved å bruke FN-tasten **A** $(7)$  sammen med en annen tast, som vist i følgende tabell:

## **Bakbelyst kontroll**

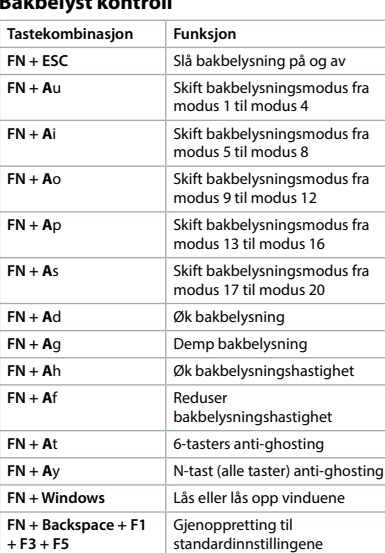

### **Kontroll av bakbelysningen til WASDtastene og piltastene**

- 1. Trykk på FN og **A**a samtidig for å slå på bakbelysningen av WASD-tastene **A**6 og piltastene **A**dfgh.
- 2. Trykk på FN og **A**a samtidig på nytt, så blinker statuslysene. 3. Slå på og av bakbelysningen til hver tast
- separat ved å trykke på dem.
- 4. Trykk på FN og **A**a samtidig på nytt, eller vent 30 sekunder for å lagre og gå ut av innstillingene til bakbelysningen til WASDtastene og piltastene.

## **Multimediefunksjoner**

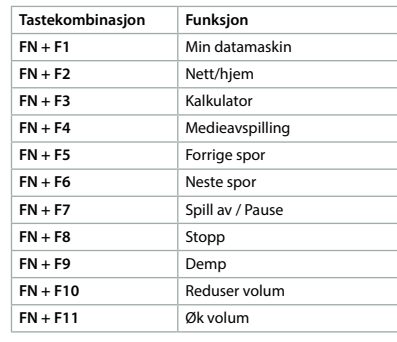

Etter å ha installert tastaturdriveren (last ned fra **www.ned.is/gkbd400bkus**), kan du definere mer omfattende innstillinger for tastefunksjoner og bakbelysning.

- Ved å bruke denne driveren kan du:
- **•** tildele funksjoner til taster
- **•** omadressere taster **•** opprette og tildele makroer for taster
- **•** velge en av 20 forskjellige lyskonfigurasjoner
- og endre lysskarphet og -hastighet **•** opprette, lagre og bruke 10 forskjellige
- lyskombinasjoner kalt **USER\_MODES**
- **•** opprette 3 forskjellige kombinasjoner med tastebelysning og tastetildelinger. Disse kalles forhåndsinnstillinger.

### **Spesifikasjoner**

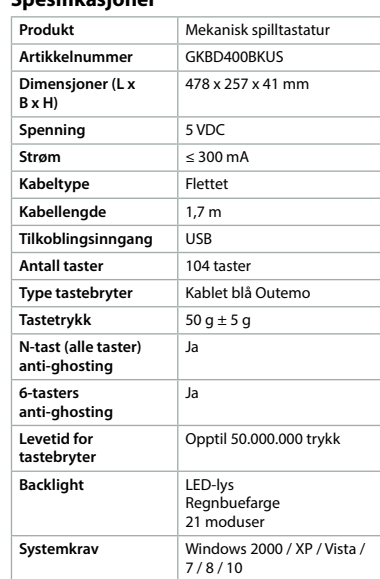

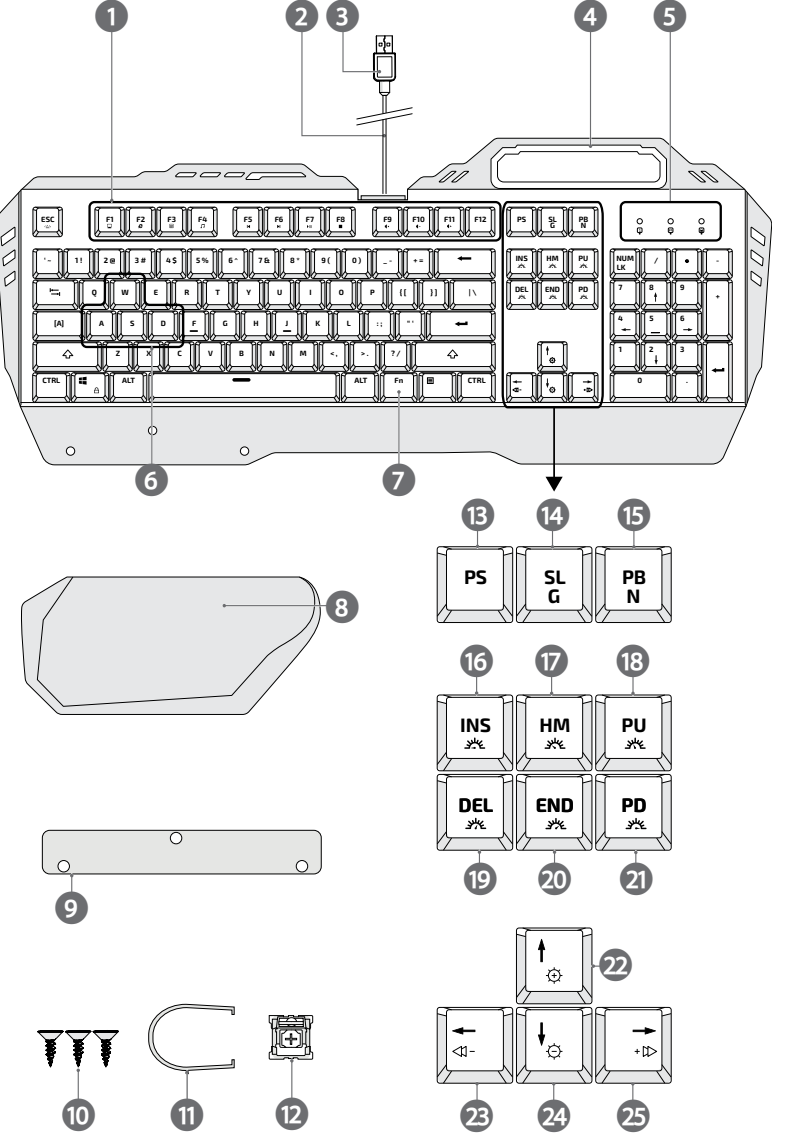

**A**